## Word Assignment - My Movie Page

## **Before You Begin:**

- 1. Be sure you have watched these videos before you start the assignment:
  - A Quick Look at Styles in Word
  - <u>Tabular Data: Creating Tables and Setting Tabs in Word</u>
- 2. Also, be sure the Ruler is visible in Word. Click the View tab and be sure the Ruler checkbox is checked, as shown in the following

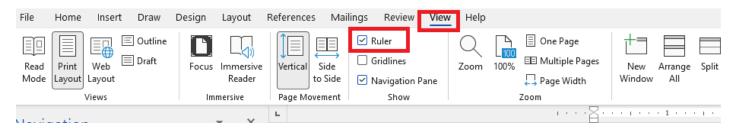

3. Set Margins to Narrow (Click Margin in the Layout tab)

## **Assignment**

- 1. You are to use the desktop version of Microsoft Word and create the document shown on the next page.

  Name the document **Movie-your name**. Note: The red text is to tell you how to format the document—
  do not include the red text in your document.
- After creating the Word document, change the Style Set to Shaded (if you don't have that exact Style set, change it to one you have that you like). After changing the Style Set to Shaded, your document should look similar to the following)

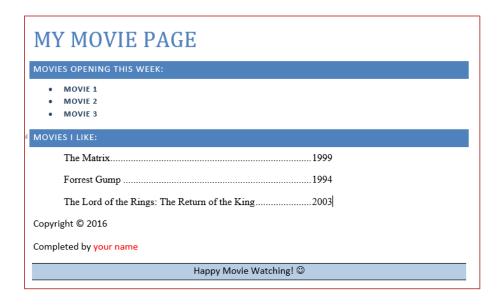

3. Submitting your Assignment:

In Blackboard submit the Movie-your name document

# My Movie Page Format this line using style Title

## Movies Opening this Week: Format this line using style Heading 1

- Movie 1
- Movie 2
- Movie 3

Do a Google search and look up movies which are opening this weekend. Put them here in a bulleted list; format them using the style Intense Emphasis

# Movies I Like: Format this line using style Heading 1 The Matrix 1999 Forrest Gump 1994 The Lord of the Rings: The Return of the King 2003

Put your favorite movies here (Google to find the year). Set appropriate tabs for these. I will not give any credit here unless you set tabs correctly (watch the video)

Copyright © 2022 ← Insert the copyright symbol Completed by your name

#### Happy Movie Watching! ©

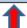

Format the "Happy Movie Watching" line above so that it appears with blue background, centered, and with borders on the top and bottom as shown. Font style is Normal. To accomplish this, you will need to use these three buttons: Shading, Border, and Center. They are in the Paragraph group in the Home tab.

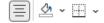